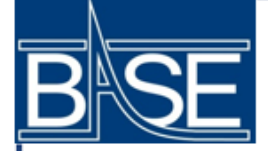

# BASE & LabVIEW Object Oriented Data Logger

Axel Pontén

Supervisor: Jack Devlin, PhD

8/5/19

## What is BASE?

- Baryon Antibaryon Symmetry Experiment
- Principal Investigator: Dr. Stefan Ulmer
- Small group

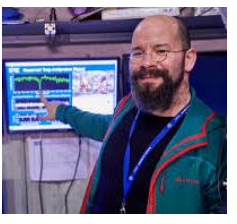

#### Best beard at CERN

## What do we measure?

Fundamental properties of **protons** and **antiprotons**:

- *charge/mass ratio*
- *g-factor*

## Why do we measure?

**CPT symmetry** says they should be the **same**! Is that the case? Let's measure these properties to very high precision to find out!

Could a difference explain matter/antimatter imbalance?

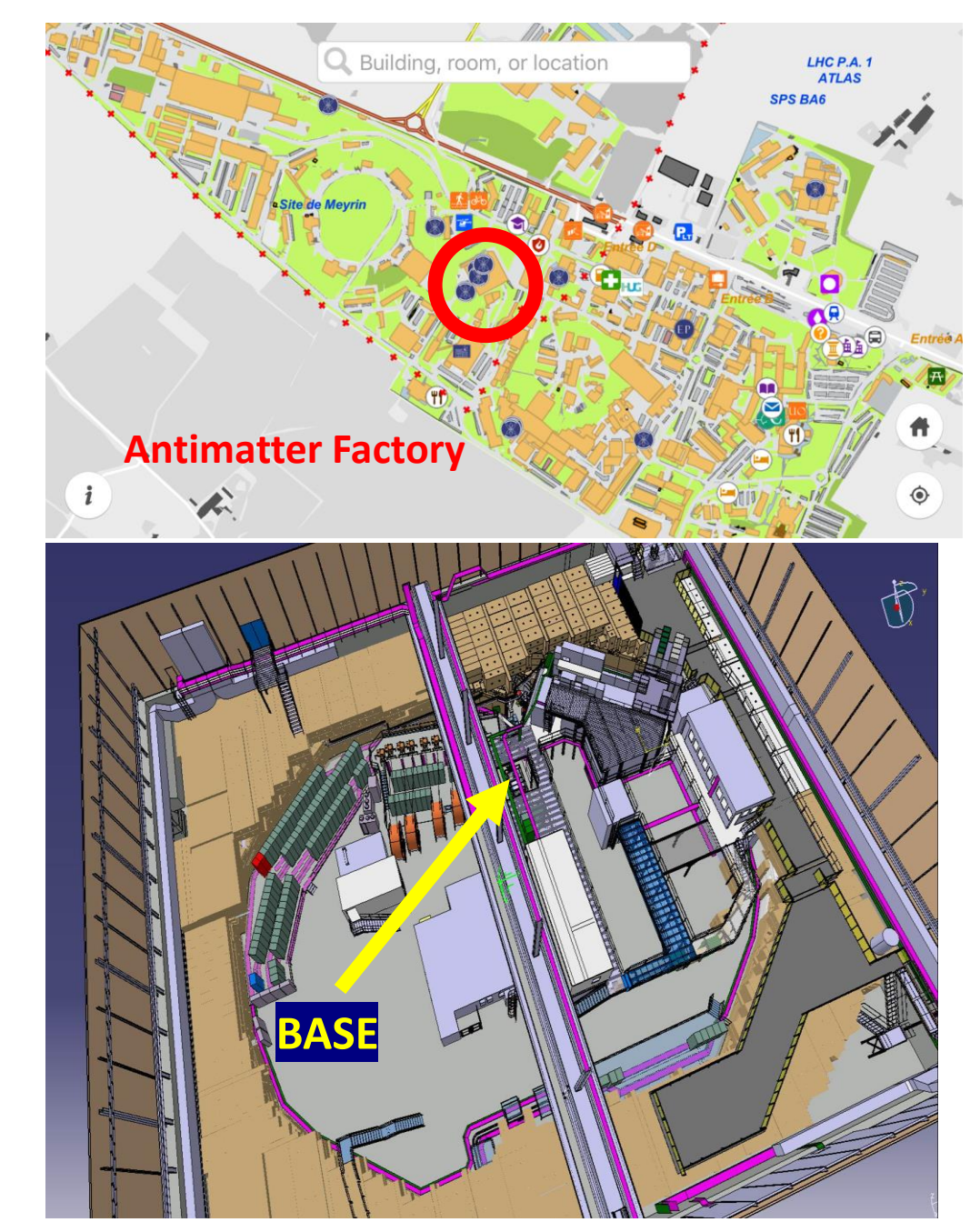

## How does BASE test CPT?

- Trap individual *low energy* protons and antiprotons in a **Penning Trap**
- **Magnetic & Electrostatic fields** trap particle radially and axially
- Measure cyclotron frequency and Larmor frequency (Continuous Stern-Gerlach Effect)

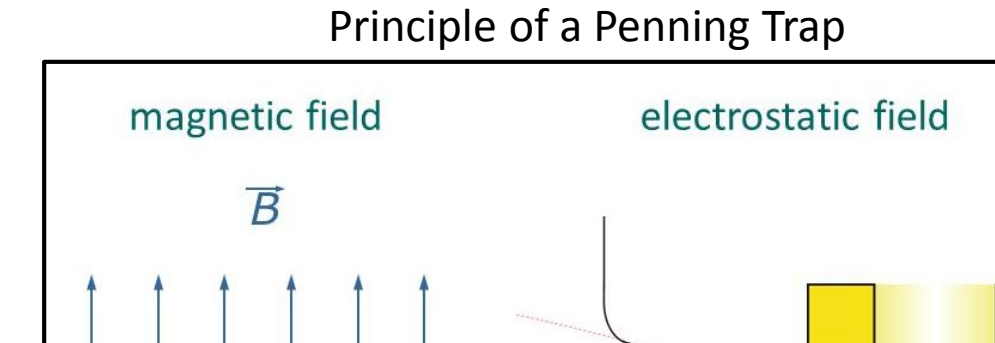

 $q/m$ 

### Fundamental Properties Tested:

MASS/CHARGE: Free Cyclotron Frequency MAGNETIC MOMENT: Cyclotron Frequency & Larmor Frequency (Spin Precession) LIFETIME: How long can we trap, lower limit on lifetime

BASE measured lifetime of pbar  $>$  10.2 a with a confidence level of 68%

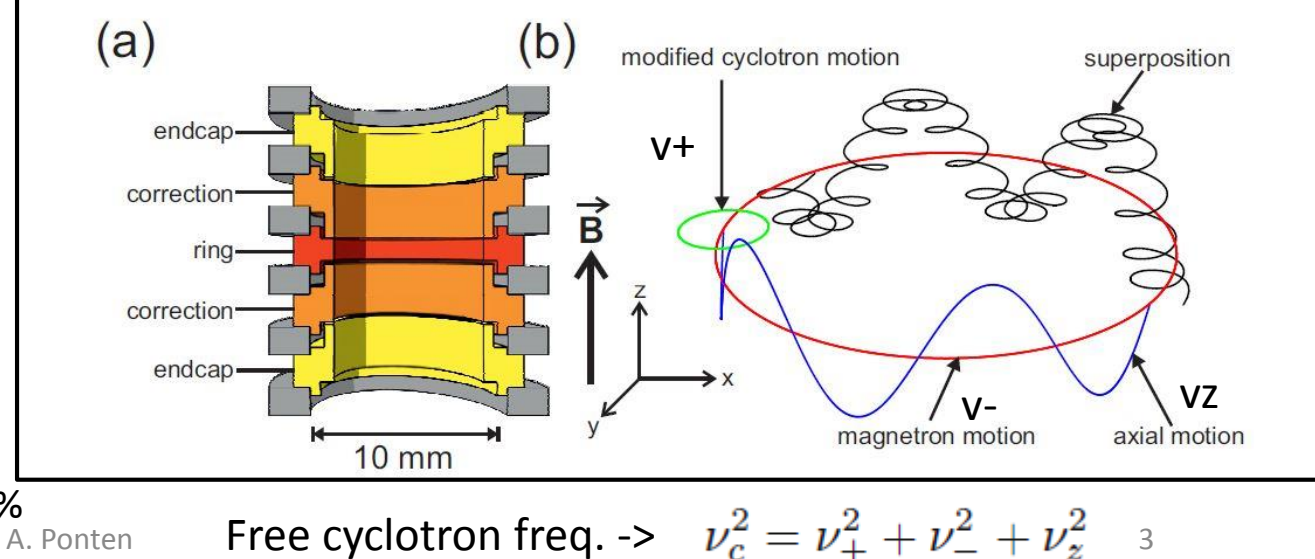

### BASE Multi-Penning Trap

Reservoir Trap used for storing particles

**PRECISION TRAP** used for the determination of the cyclotron and the Larmor frequency

anns sharanan an

**ANALYSIS TRAP** used for the spin state analysis of the proton or antiproton.

*Store Particles*

#### *Measure Charge/Mass*

Have stored particles for 405 days!

Current precision of  $^{\sim}$ 10^-12 (ppt)

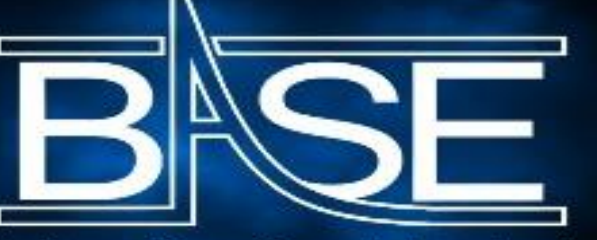

Antibaryon Baryon Symmetry Experiment

*Measure Magnetic Moment*

A. Ponten 4 Current precision of  $^{\sim}10^{\wedge}$ -9 (ppb)

### High precision  $\rightarrow$  Sensitive to environmental fluctuations

- Need to keep track of stability in temperature, pressure, vacuum, etc.
- Can alter data significantly!
- Robust data logger needed
- **Small Experimental Zone:** 
	- Keep datalogger on one computer

**BASE** uses a **LabVIEW** data logger, written by the experimentalists themselves.

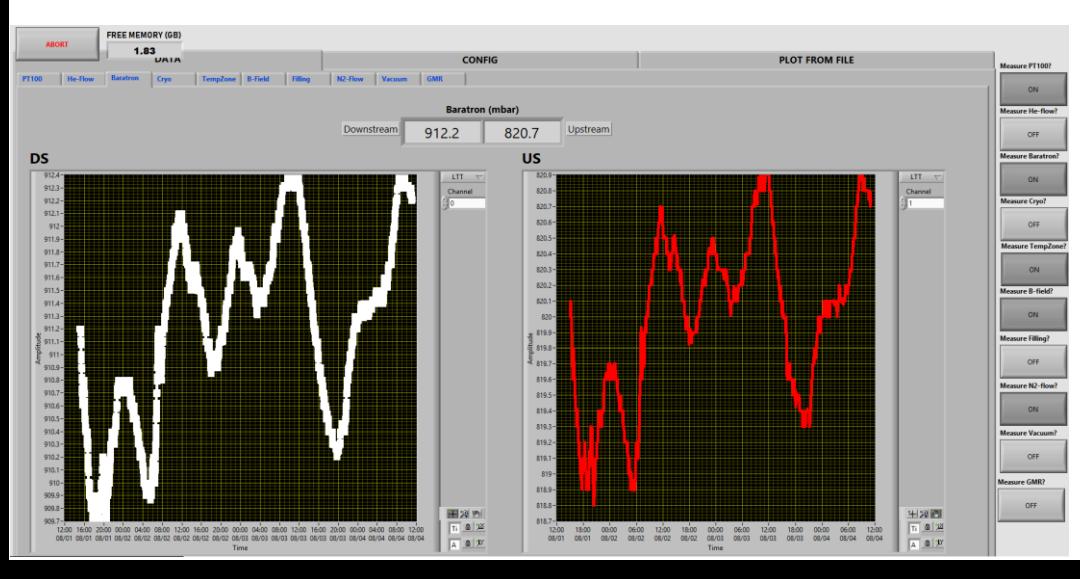

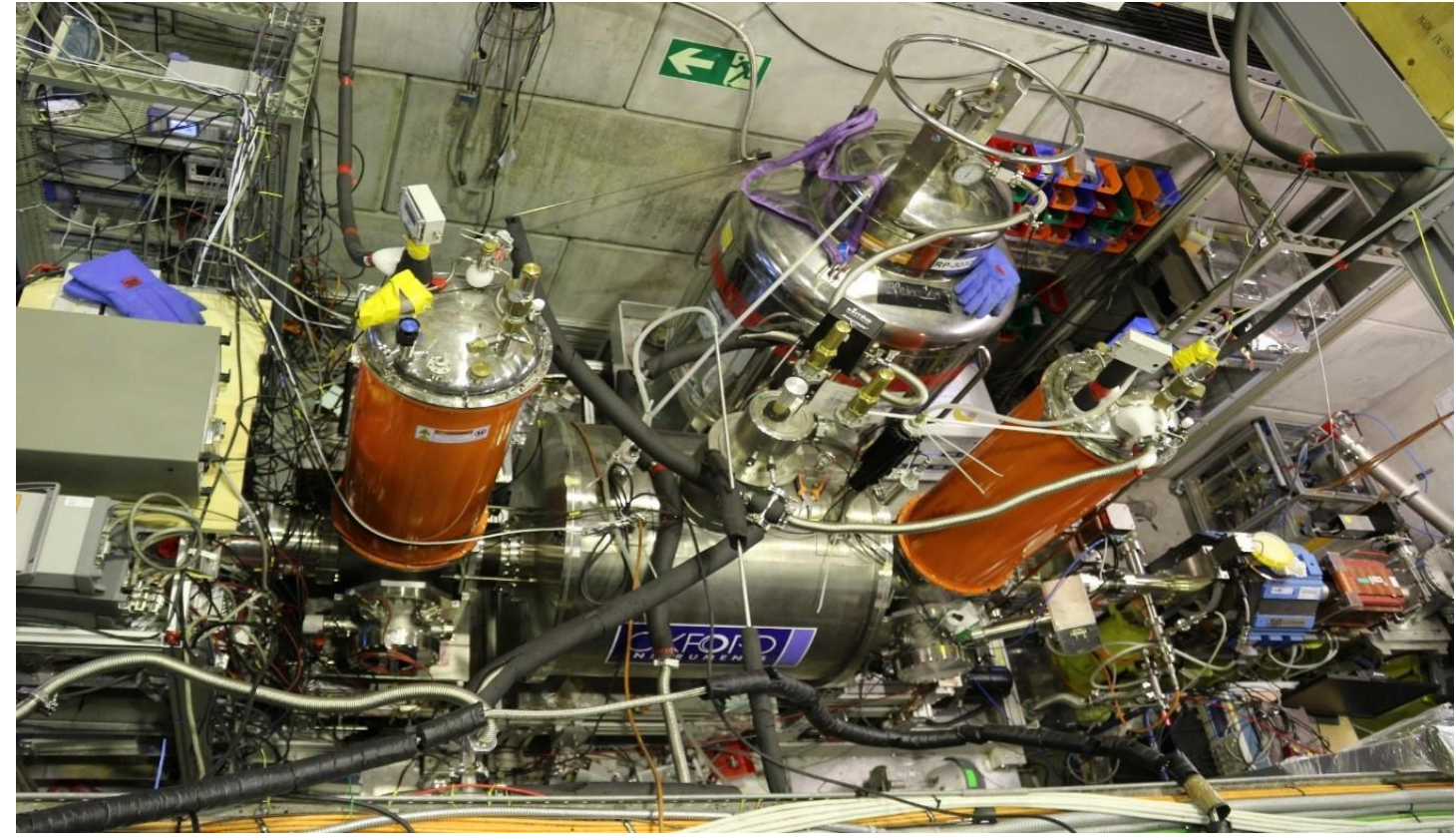

### **Example:** Temperature dependency of axial frequency in Penning Trap

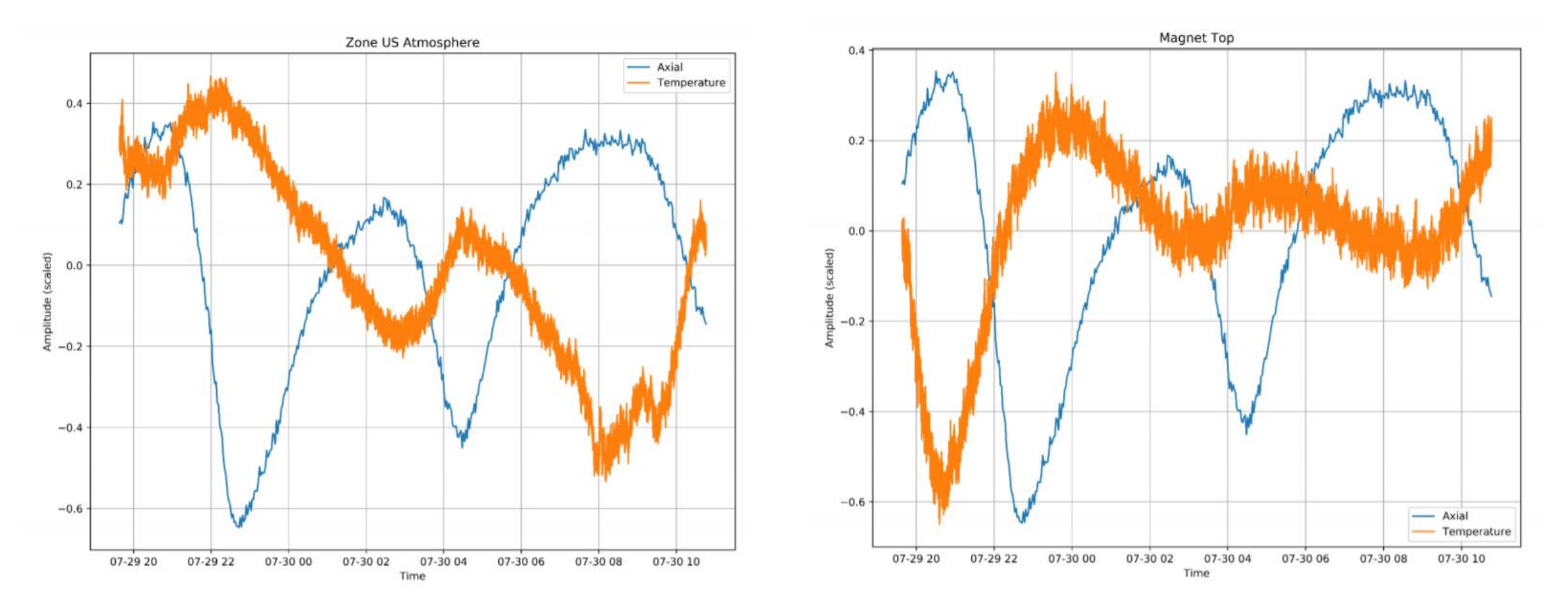

**Purpose of logger:** *Where can improvements be made to reduce environmental fluctuations?*

## My work at BASE: Rewrite Data Logger

### **Old Logger Limitations:**

- Same tasks for each instrument (Read Data, Plot Data, Save to File) but limited reuse of code.
- No encapsulation. If bug or error, don't know from where. **Example: Memory leak**
- Inserting new instrument -> write new code for every aspect

### **New Logger Solutions:**

- **LabVIEW Object Oriented Programming**
- Create **classes**: File, Graph, Instrument, etc.
- Each instrument **inherits** from a parent *Instrument* class and **overrides** *Measure Data*-function.
- This allows for good reuse of common functions and encapsulates the code (e.g. if error with file writing, only need to look at File-class)
- Inserting new instrument -> only write new *Measure Data* function

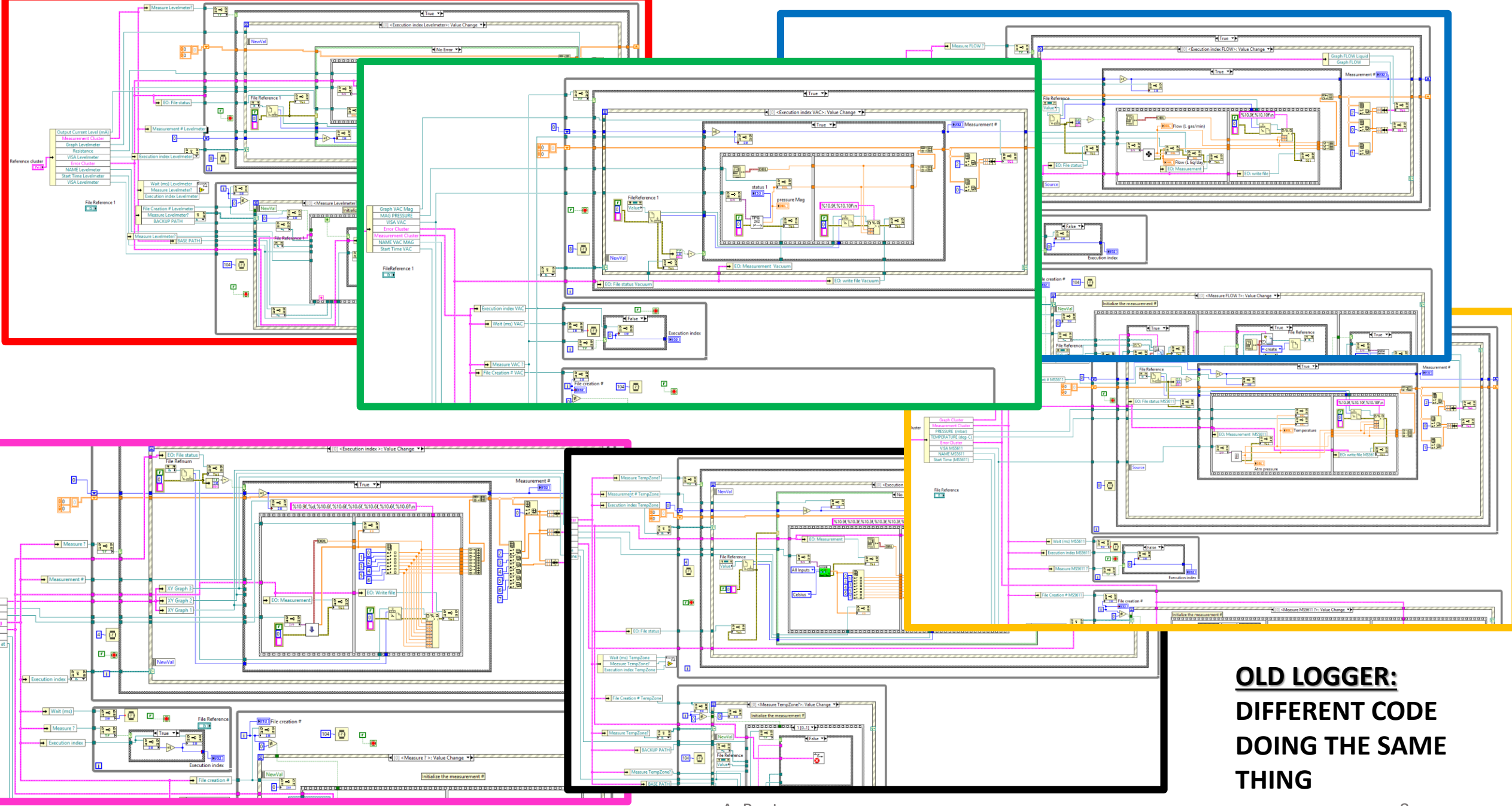

A. Ponten

### CLASS HIERARCHY

**File**

Contains a file path & file refnum. Has VIs to initialize and write to file.

#### **Measurement**

- Data members:
- *Instrument* [OBJECT]
- *File* [OBJECT]
- *Logger Graphs* [OBJECT]
- *Logger Graph Arrays* [OBJECT]
- *Logger Errors* [OBJECT]
- *Measurement Config* [CLUSTER]

#### **Logger Graph Arrays**

Contains two 2D-arrays: Real Time (RT) and Long Time Trend (LTT). Columns in the array represents data channel. LTT performs moving averages to keep array size constant. The arrays are sent to Logger Graphs "Plot.vi".

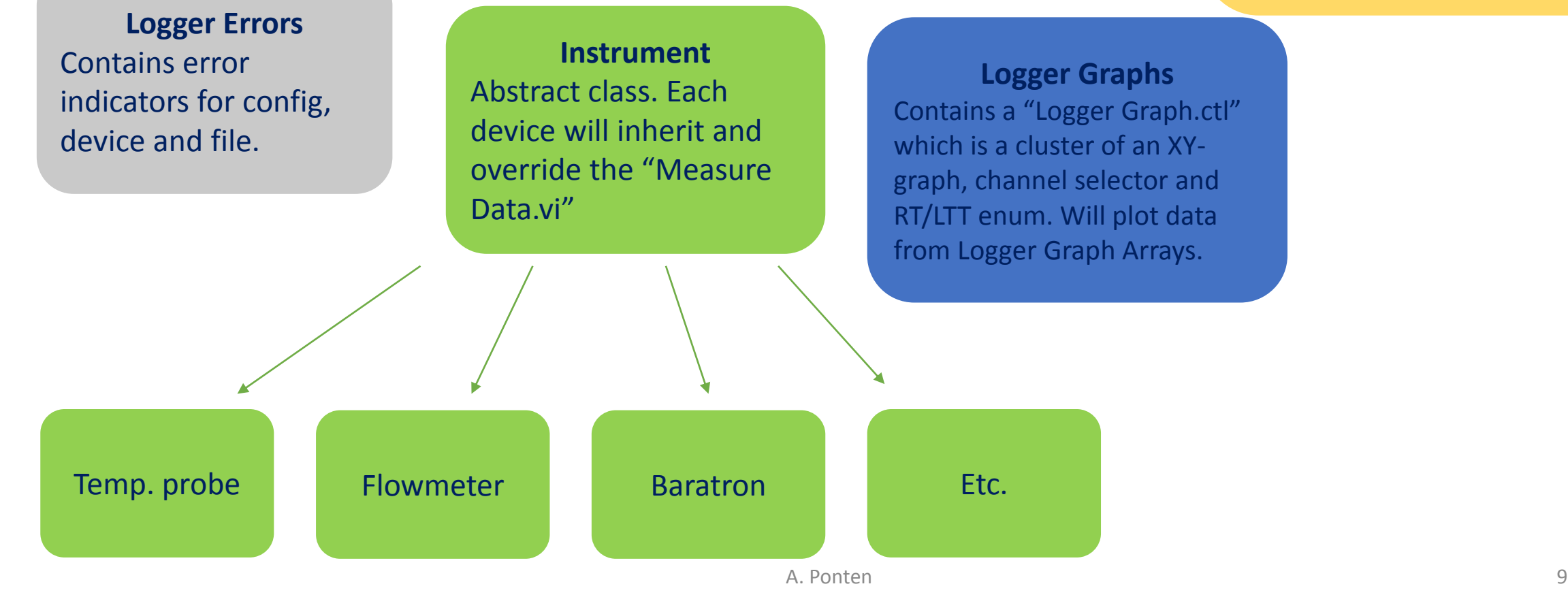

### MAIN VI

### **Front Panel Block Diagram**

#### **Data**

- Tab page for each instrument
- Logger Graph Control
	- Real Time
	- Long Time Trend (Continuous Averaging)
- Last Values Array

#### **Config**

- Config control:
	- File path
	- Sample Time
	- Duration of real time plots
	- Comment to be saved as header in data csv file
- Error Cluster

#### **Initialization parameters**

- References:
	- Config ctrl
	- Logger Graph ctrls
	- Measure?-button
	- Abort?-button
	- Last Values Array
	- **Error Cluster**
- Objects:
	- Instrument object (select from child classes)

#### **DAQ Loop**

- Each device calls reentrant VI that contains the DAQ Loop
- Dynamically overrides "Measure Data.vi" depending on which instrument child the device belongs to

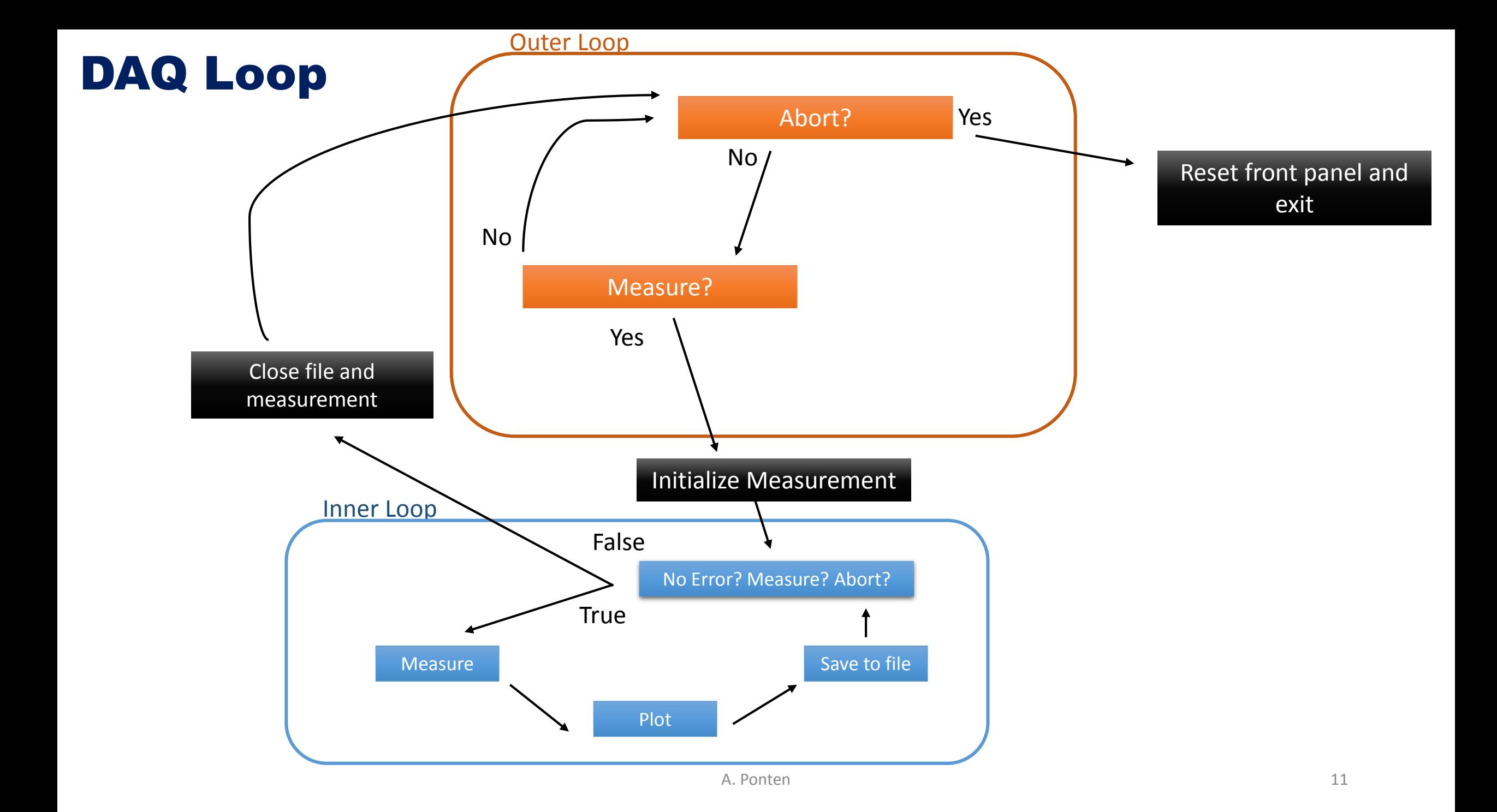

Structure:

- *1. Measure?*
- 2. If true, enter inner loop
- 3. Gather data, plot, write to file
- 4. Repeat 3. until *exit measurement?*
- 5. Go to 1.

This diagram the same for all devices! LabVIEW knows which instrument is being wired into the functions and dynamically calls the right version of Measure Data.vi

EJ

**CTRLS** 

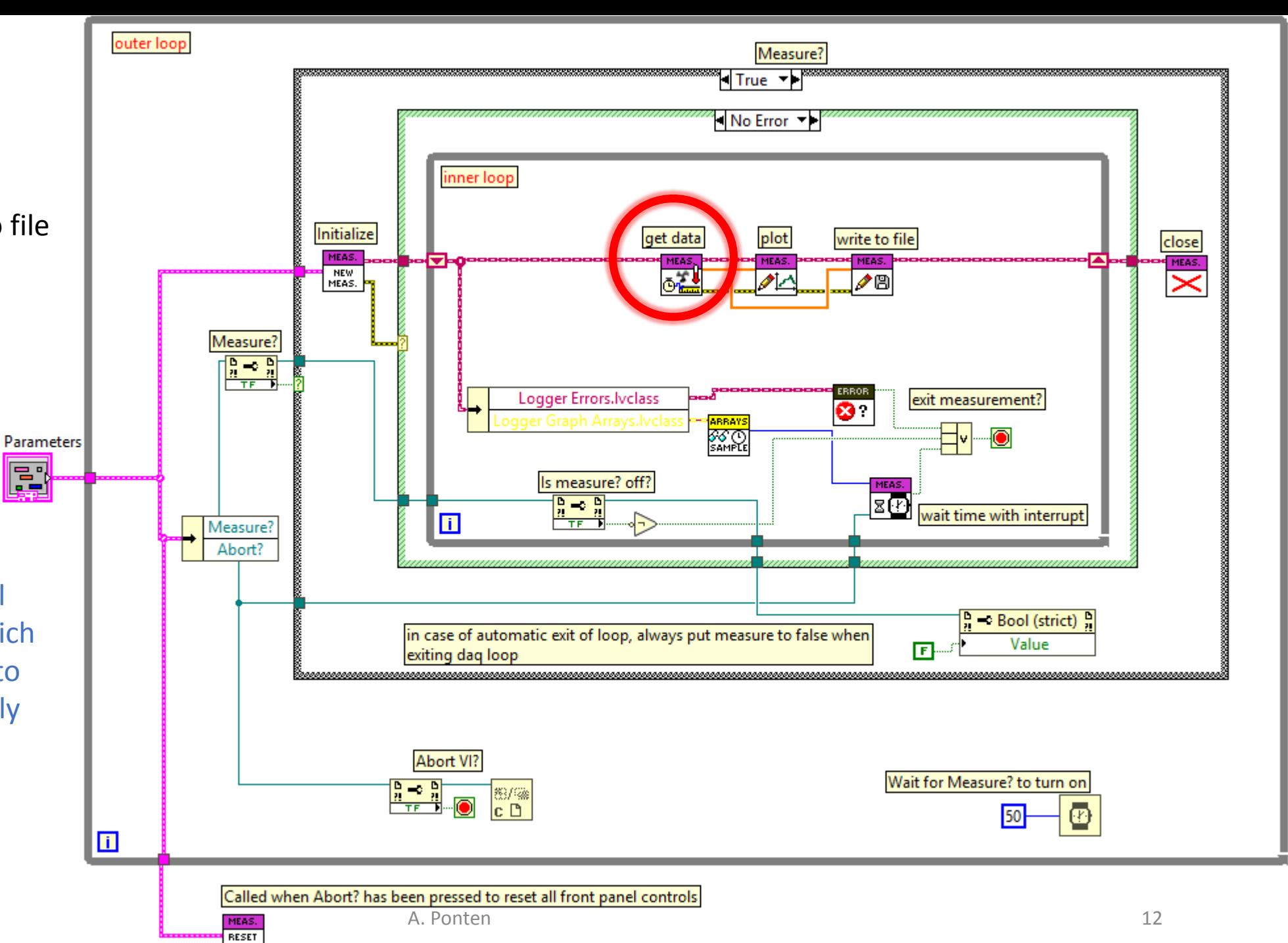

### Overriding *Measure Data.vi* examples

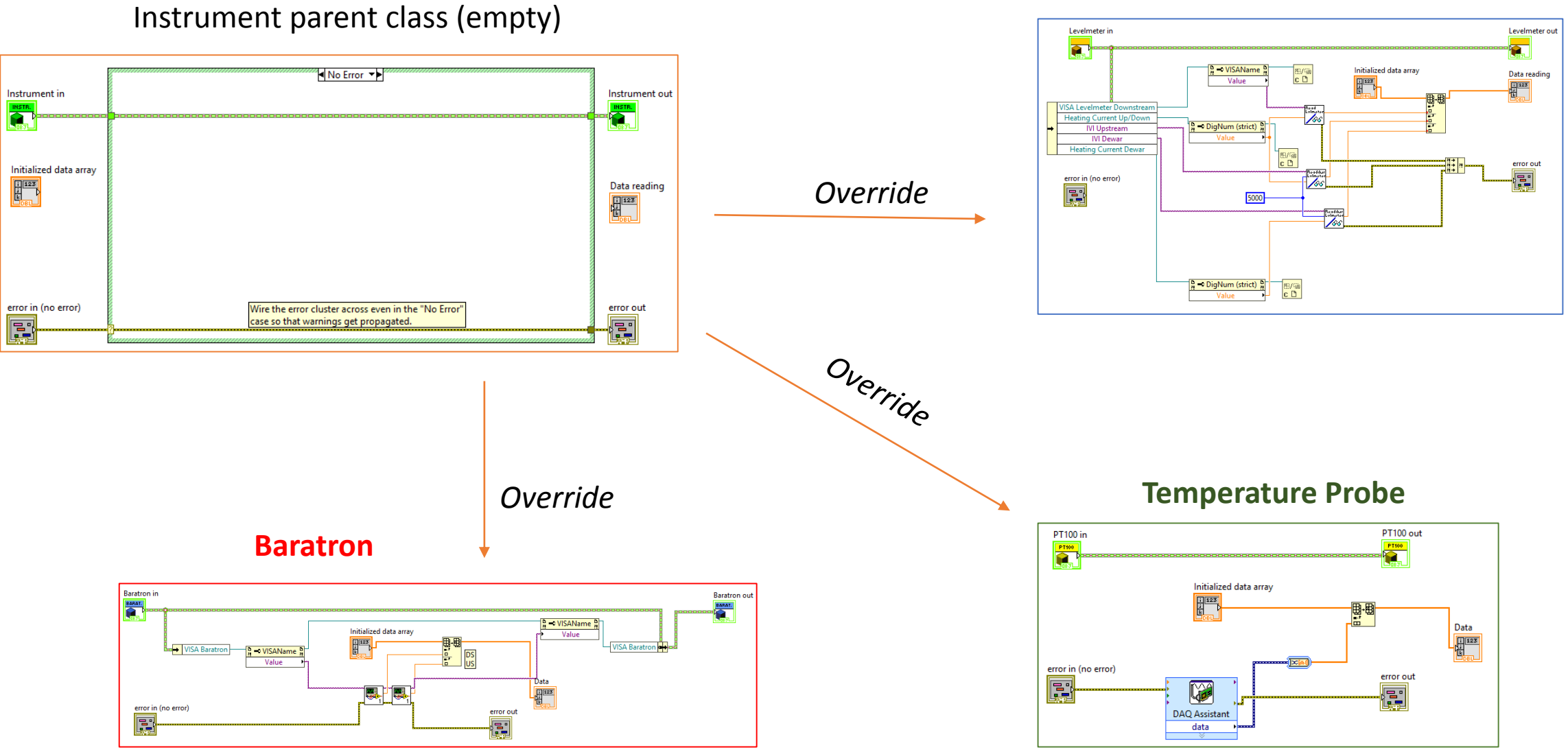

#### **Helium Levelmeter**

### Results

- Adding new instruments is much quicker
- Troubleshooting is much quicker
- Can still customize every function if need be, due to inheritance

## Backup

## LabVIEW: A Graphical Programming Language

- 1. Easy to learn and use
	- Good for quickly setting up measurements etc.
- 2. Dataflow Language. Data is passed through a set of instructions.
	- Analogy: Electrical signals being sent through a circuit

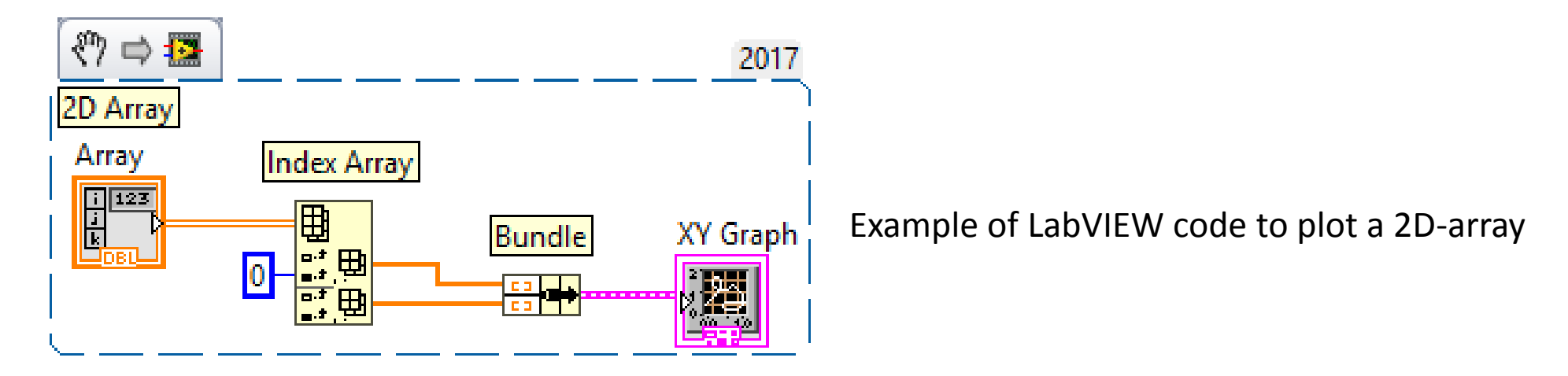

*Image:* <https://knowledge.ni.com/KnowledgeArticleDetails?id=kA00Z0000004BQISA2>